## Instructions for New Online Training Portal User – Application for BEAM Society Limited's Online Training Portal Member and BEAM Pro Fundamental Course

- 1) Begin by entering BSL's Website (www.beamsociety.org.hk)
- 2) Click the 2<sup>nd</sup> icon at the side bar on the right-hand side

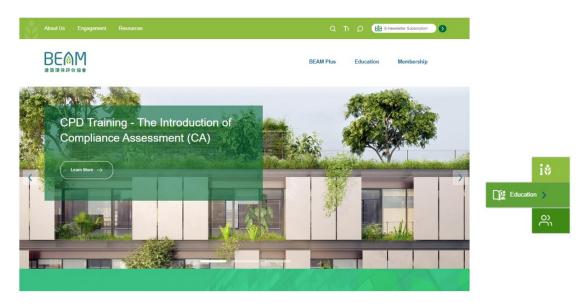

3) Click "Register for Online Services" in the Login for Online Services section

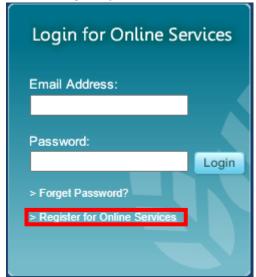

**4)** You will be directed to the Online Services Registration page. Choose "General Member", then click the "Continue" button.

# If you possess more than one membership, you should choose among your existing memberships and register with ONE Membership Type only. For example, if you are both a BEAM Pro and a BEAM Society Limited Member, you should register as "BEAM Society Limited Member".

Continue

General Member
(for BEAM Pro or BEAM Affiliate Training & Examination registration or those who are interested in enjoying BSL's online CPD training with standard price.)

**5)** If done correctly, the following message will be shown after completing your registration.

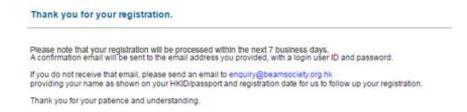

- **6)** Upon confirmation of your registration, you will receive two emails regarding the login information for your account (Email Address and Password).
- \*\* For Existing members of the Online Training Portal, please login to your account and proceed to step 6.
- **7)** Login to the Online Training Portal and click "BEAM Pro Fundamental & Elective Courses" for further course registration.

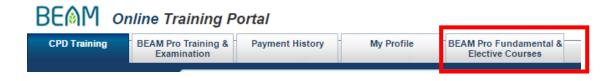

- 8) Click the "Register" button Register to register for the BEAM Pro Fundamental Course.
- **9)** Fill in the registration form accordingly. You must attach ALL of the following documents, otherwise the application may not be entertained.
- a) Curriculum Vitae
- b) Certificate(s) of Education
- c) Certificate(s) of Professional Institute (if any)
- d) Proof of Supporting Organisation (if any)
- **10)** BEAM Society Limited will, upon receipt of your application, send an acknowledgement of receipt via email within 7 business days. For applicants who have not received the acknowledge email within 7 business days after submission of their applications, please contact us at 3610 5700 or via email <a href="mailto:beampro.training@beamsociety.org.hk">beampro.training@beamsociety.org.hk</a>